豊浦町立大岸小学校

教諭 松田 慎太郎

1. はじめに

豊浦町では、令和3年1月より、町内の全児童と教職員にも1人1台端末「Chrome book」が配付された。今回は、普段の授業におけるタブレット端末の使用場面を紹介す るとともに、児童にどのような反応が見られたかについても述べていきたい。

2.5・6年生 学級活動「1年間を見通した学級目標を考えよう」

(1)本時について

本授業では、学校教育目標に基づき、1年間の学校生活を見通した学級目標について意 見を出し合い、学級全員が共通理解を図れるように文言をまとめていく活動を行った。児 童の中には話合い活動に苦手意識のある子もいたため、デジタルコンテンツに親しみなが ら簡単に意見を出せる環境を作るために、タブレット端末使用の場面を設定した。

(2)主に活用したコンテンツ等とそのねらい

本授業では、Google workspace 内のコンテンツ「Jamboard」を活用した。 「Jamboard」では、「付箋に言葉を書いて、オンラインで共有できるホワイトボードに 貼る」機能がある。現在担当している学級では、普段から家庭で ICT 機器に触れている児 童も多いため、使い慣れている機能を用いて自分の意見を出しやすくすることを目的に活 用した。また、意見を集約する際にも、似たような意見をまとめるなどの作業が行いやす いと考え、本コンテンツを取り入れるに至った。

(3)児童の反応

付箋機能は、文字数が多くなると字のサ イズが小さくなるため、必然的に児童は端 的な言葉で意見を出すようになった。また、 付箋を動かしたり枠を描いたりすることに よって、児童が自発的にグルーピングし、 学級目標にすべき文言を組み立てていこう とするなどの姿も見られた。 図:Jamboard での活動の跡(児童名は割愛)

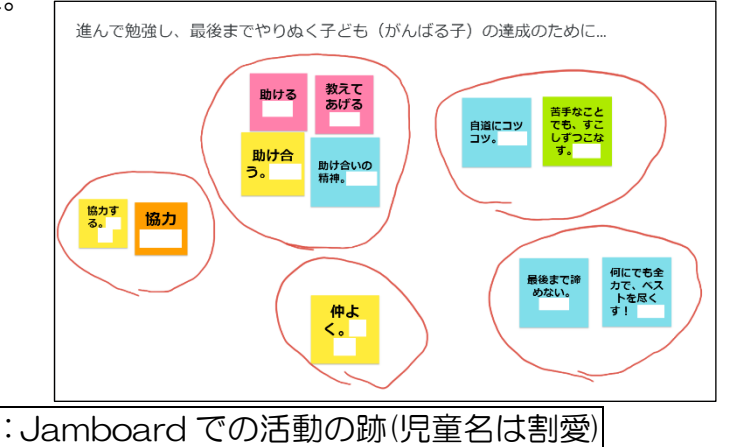

## (4)実践を振り返って

出し合った意見を集約する点において、「Jamboard」は、児童の活動を円滑に進める ためのツールになり得ると考える。今後も各教科の話し合い活動や感想交流等の場面にお いて積極的に活用していきたいと考える。

3.5・6年生 音楽「動機をもとに音楽をつくろう」

(1)本時について

本授業では、普段の生活で聴き慣れた楽曲から、その曲を特徴づけている短い音型(動 機)を1つ決め、それぞれの児童が動機の音の高低や強弱等を工夫しながらつなげ、1つ の楽曲を作る活動を行った。新型コロナウイルス感染症拡大防止の観点から、リコーダー 等の飛沫が発生する楽器の使用ができなかったため、デジタルコンテンツで代用しようと 計画した。

(2)主に活用したコンテンツ等とそのねらい

本授業では、オンラインコンテンツ「Google Music Lab」内の「SONG MAKER」 を活用した。「SONG MAKER」では、音階やリズム等を、簡易的な楽譜に直感的に打ち 込むことができる。また、それを表現する楽器の音色も数種類用意されているため、演奏 したときの音の感じを味わい、自分の考えを即時に考察することができる。以上の点から、 学校にない楽器の音色を味わったり、楽曲づくりの考察がしやすくなったりすることをね らい、本コンテンツを活用するに至った。

(3)児童の反応

児童は、コンテンツに音階を打ち込み、それを聴いて曲のイメー ジをつかみ、実際に楽器で演奏するという活用の仕方をしていた。楽譜 符の音の長さをつかむことに苦手意識をもっていた児童も、打ち込 んだ音楽を聴くことで正しいリズムを知り、演奏に生かしていた。

(4)実践を振り返って

直感的に音階を打ち込み、作った曲をすぐに聴くことができる点は、楽譜に表したり正 しい音の長さで演奏したりすることなどに苦手意識をもつ児童にとって、補足的なツール になると考える。また、数種類の楽器の音が内蔵されているため、楽器の音色のニュアン スに対する想像の幅を広げることもできるのではないだろうか。

なお、現在のところ、本コンテンツに日本語は対応していないため、活用の際には指導 者が事前に使い、どこにどのような機能があるかを把握し、児童に指導する必要がある。

4.ミライシード「ドリルパーク」

豊浦町内では、ベネッセコーポレーション「ミライシード」 が、1人1台端末に導入されている。その中のコンテンツ 「ドリルパーク」は、小学1年生から中学3年生まで、9年 間分の基礎問題や発展問題をオンライン上で取り組めるもの

である。「ドリルパーク」では、既存の演習問題の他、教師が図:ドリルパーク問題画面 問題を作成することができる。そのため、普段の授業の導入時に取り組んでいた問題をコン テンツ上にも残したり、北方領土の島の名前や北海道内の市町村名の由来など、地域に合わ せた問題を作成したりして活用している。

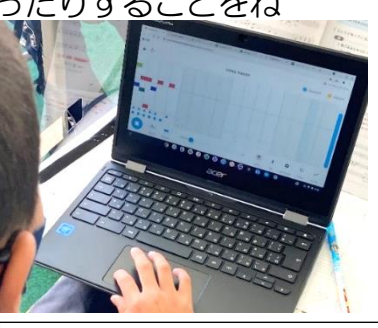

図:「SONG MAKER」 画面

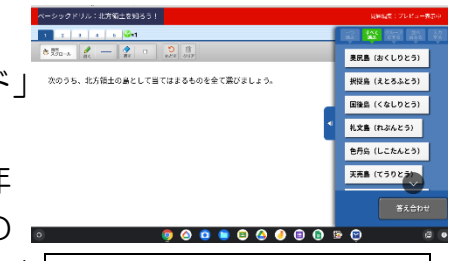